BG交易所注册与下载分享(官方绿色版通道)

1. iOS

(1)请访问App Store

(2)搜索Bitget

(3)点击下载

具体操作:

1、准备一个非限制国家或地区(美国、中国香港等)的 Apple ID, 在 App Store 切换 Apple ID。

2、打开 App Store

应用,点击右上角的头像,退出登录,使用美国或香港地区的 Apple ID 登录。(如果提示"无法登录",可能是您近期切换账号过于频繁。您可以更换 ID 或者几小时后重试。如果 ID 被锁定,则需要进行验证或更换 ID 后再试。)

 3、登录成功后,会自动跳转至 ID 对应地区的 App Store。在 App Store 中搜索"Bitget",点击"GET"即可开始安装。

4、回到桌面即可看到 Bitget App 已安装成功。

2.安卓

(1)请访问Google Play

(2)搜索Bitget

(3)点击下载

具体操作:

1、登录官网,点击 "Android" 安装包,下载完成后按照系统引导安装即可。

2、当您在安装或使用过程中遇到任何问题,请点击 "帮助" 联系客服。

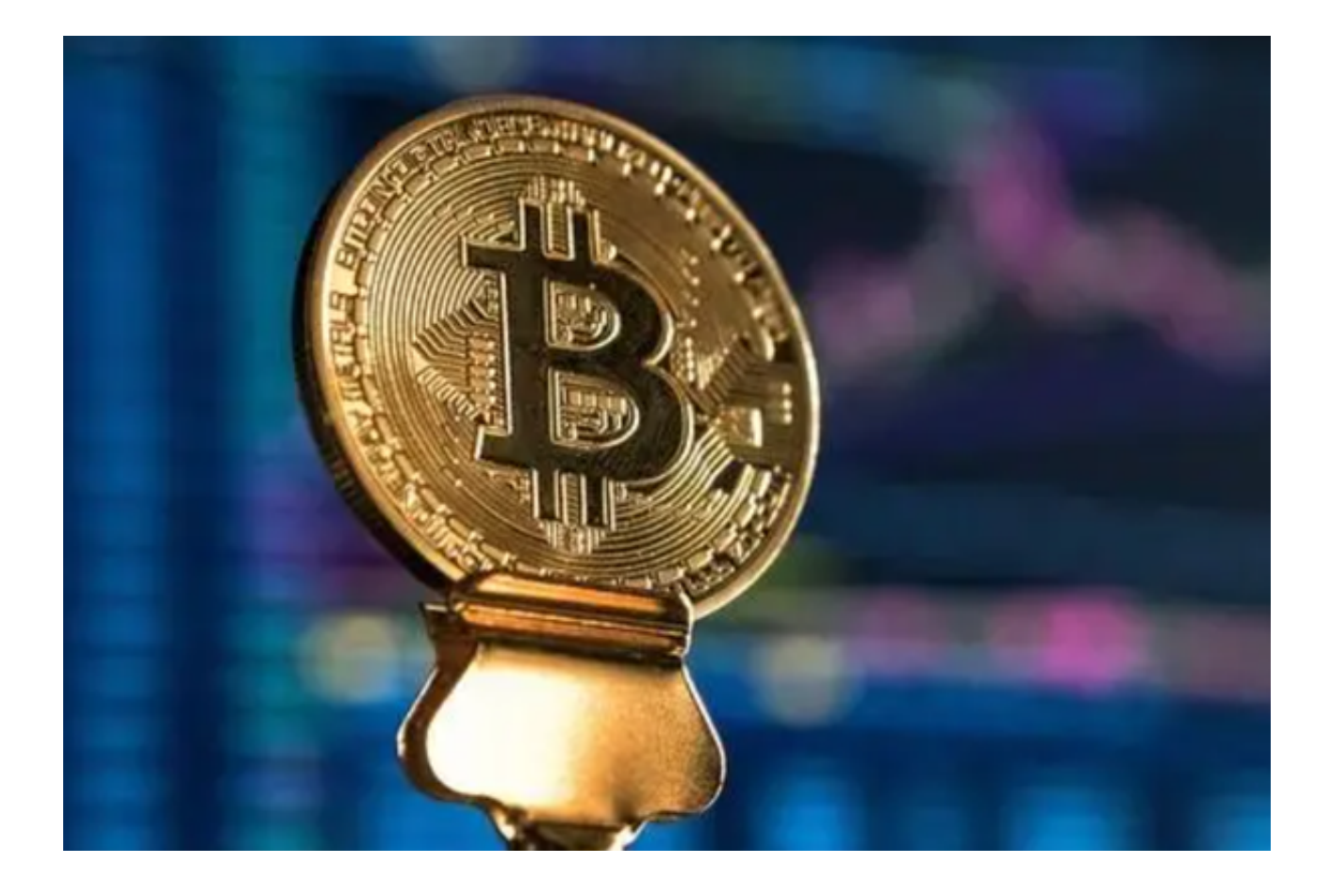

BG交易所钱包怎么用

投资者在Bitget交易所注册账号后,会自动拥有与账户相关联的虚拟货币钱包。

接收加密货币

 当投资者在Bitget交易所需要接受加密货币时,我们需要给对方交易者发送钱包地 址,即一个通过对您的公钥执行哈希算法生成的字母数字序列,通过这个数字序列 ,对方进行"打款"。

 必须注意的是,对于您持有的每种加密货币,您的加密钱包分别对应不同的地址 。例如,您可能只有一个基于交易所的钱包,但您的 ETH 钱包地址与您的 BTC 钱包地址不同。因此,如果有人将您的 BTC 发送到 ETH 钱包,您可能会永远丧失这些资金。

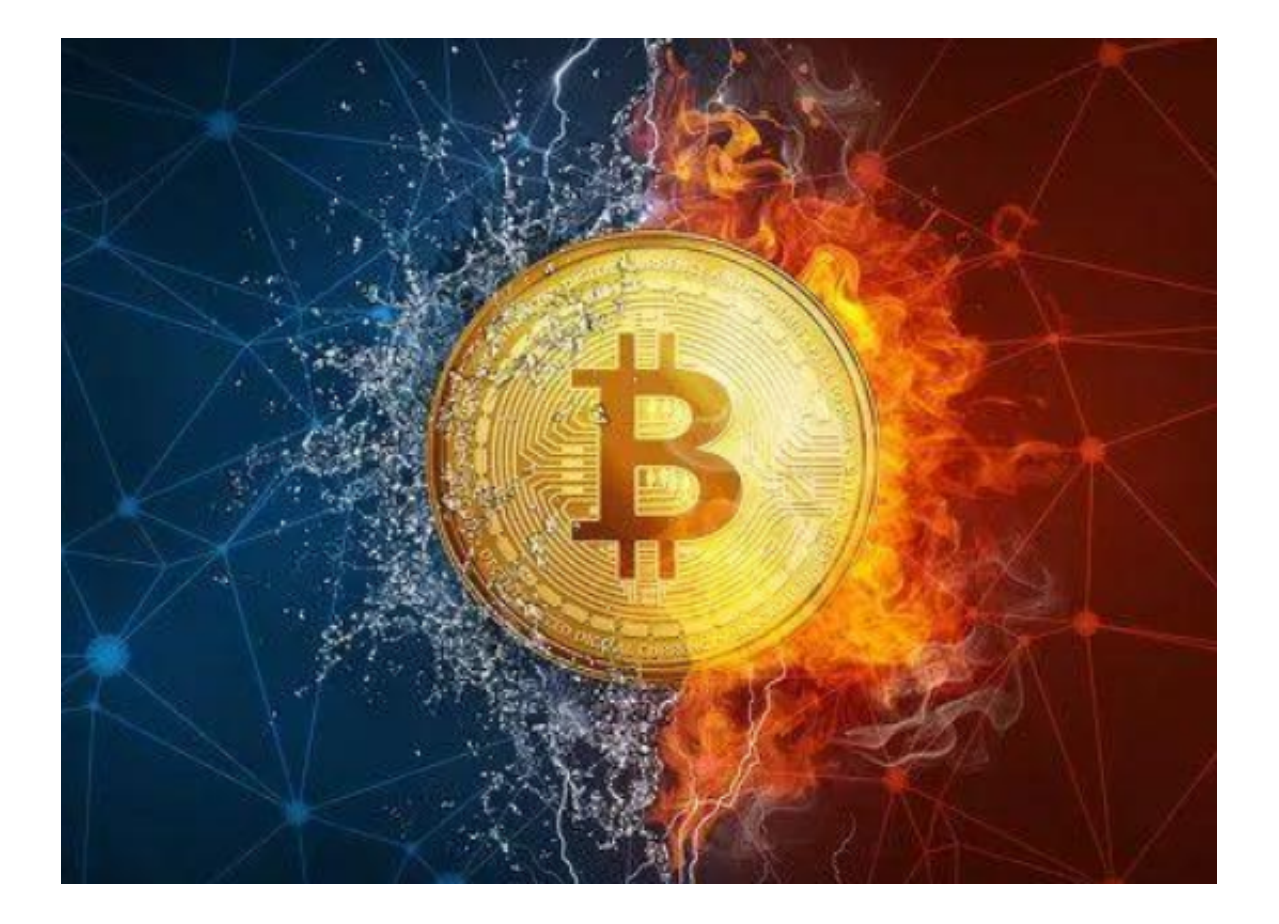

## 发送加密货币

 Bitget钱包会显示您钱包中每种数字货币的字母数字编号和二维码(也称为上述地 址)。

1.发送加密货币时,点击钱包中的发送功能,然后输入接收人的钱包地址。

2.设置发送的加密货币金额并确认交易。

在此提醒大家,一定要保护好钱包的私钥和公钥,避免遭受黑客攻击。

BG交易所透明度

 Bitget平台为了让资金更透明,他们在2022年12月上线了储备金页面。每位用户 都可以通过查看默克尔树节点上的用户资产总数,以确保他们的资金被完好保存。

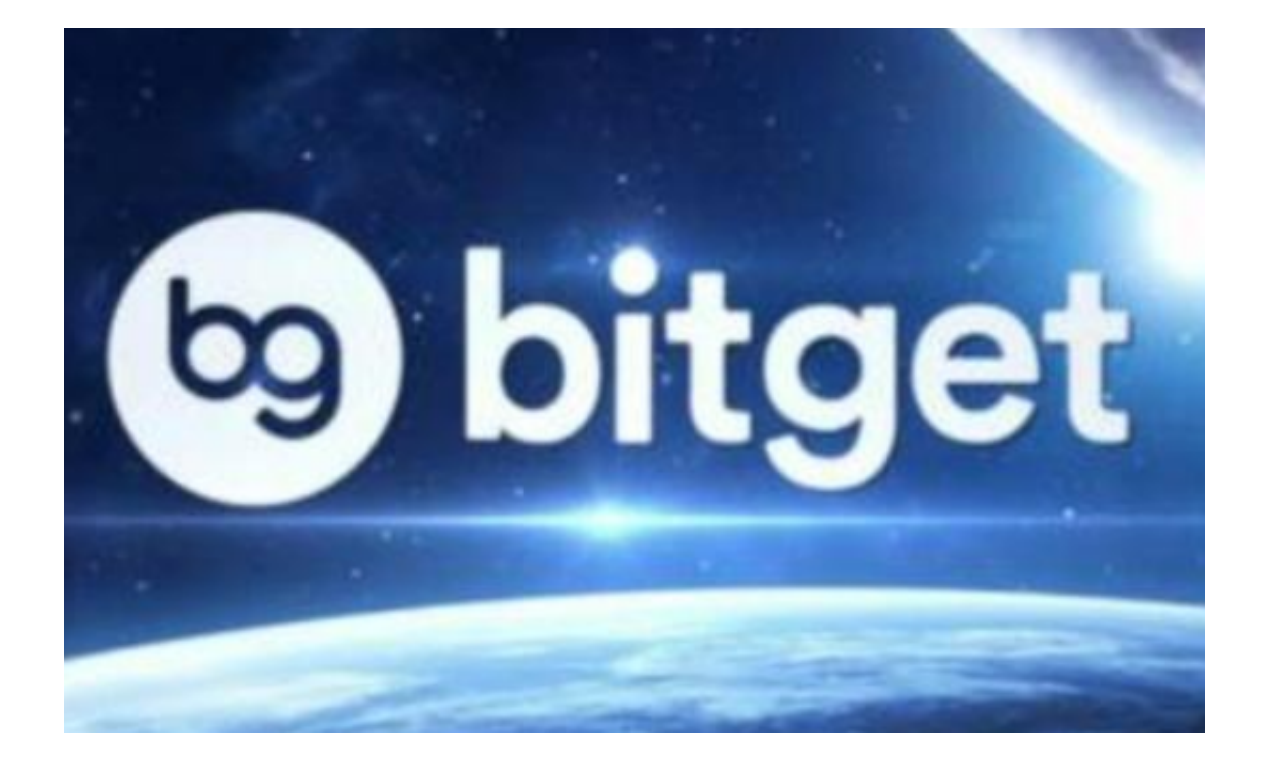

以上便是BG交易所注册与下载分享(官方绿色版通道),需要的投资者可以自取。